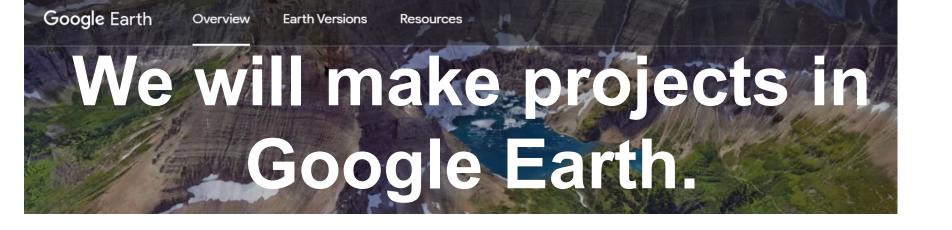

Go to: <a href="https://www.google.com/earth/">https://www.google.com/earth/</a>

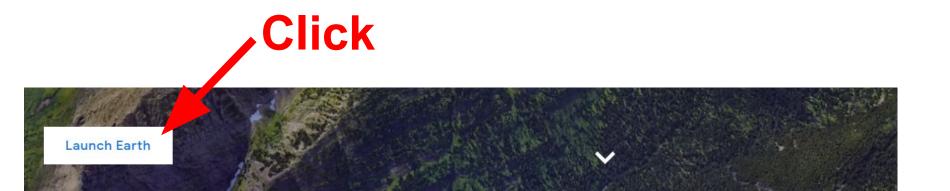

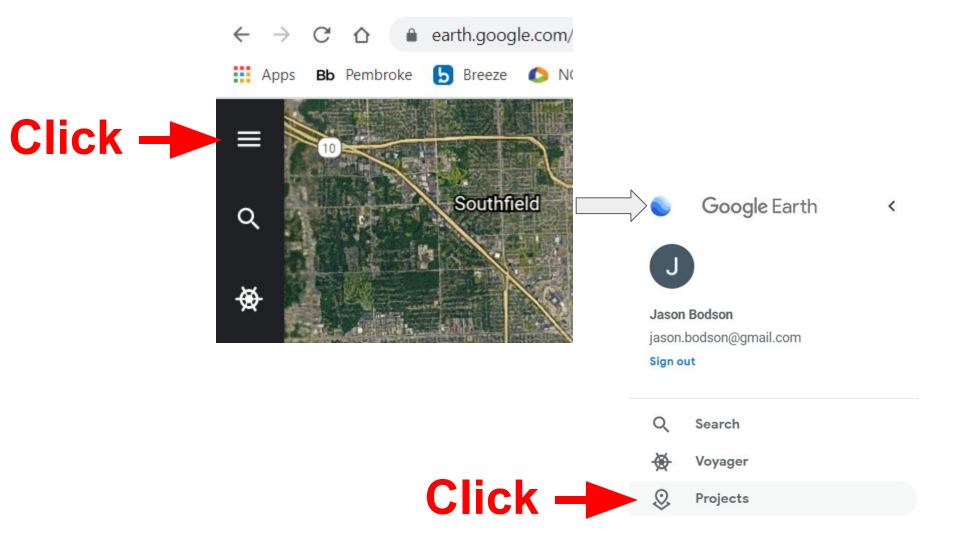

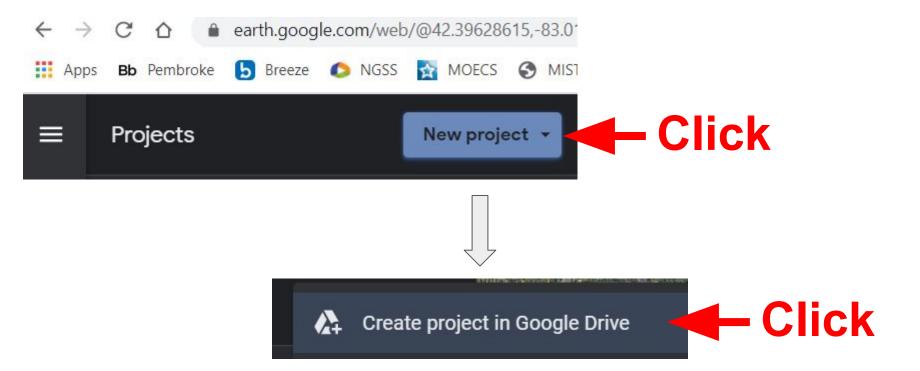

## Give your project a name

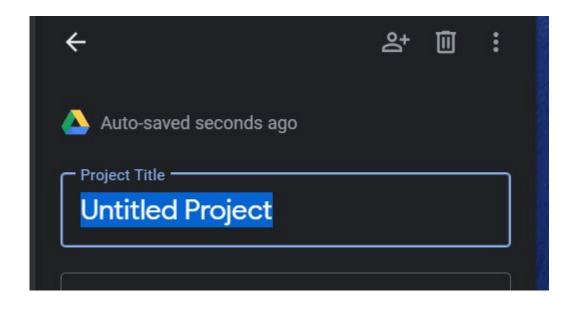

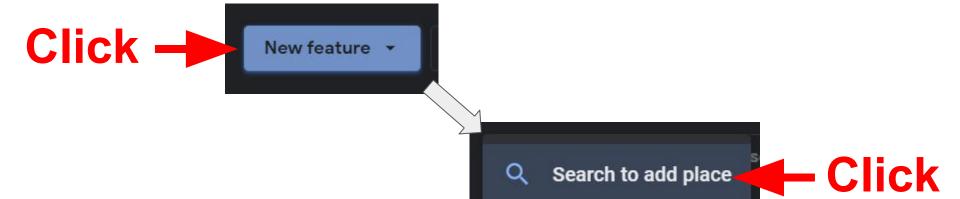

## Search for a place that you have lived.

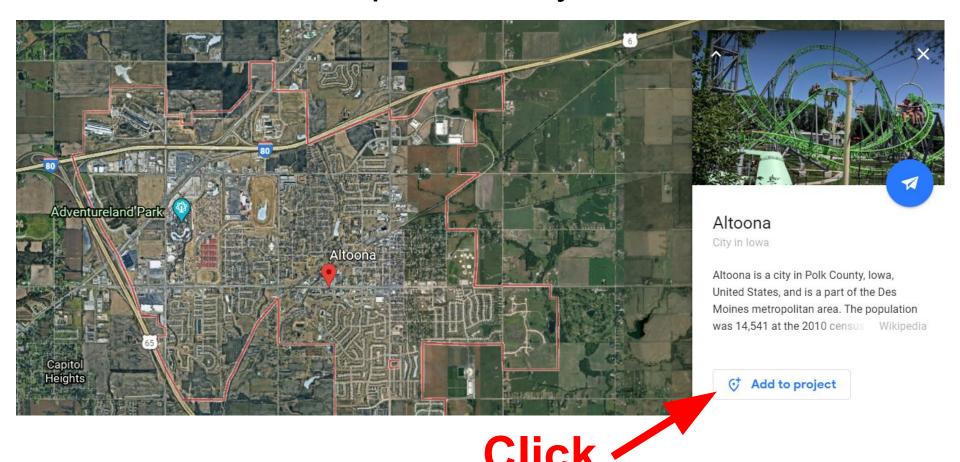

## When the place is added to the project:

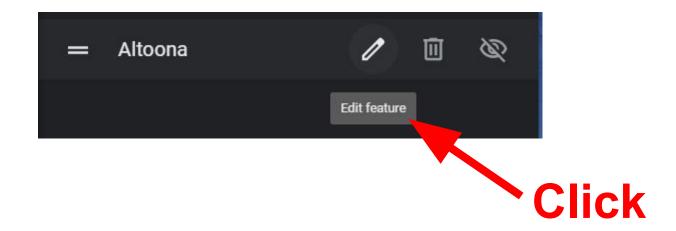

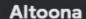

(i) Information provided by Google

To add your own description, images, and videos, this information must be replaced.

Click

Replace

Tell us something about the place!

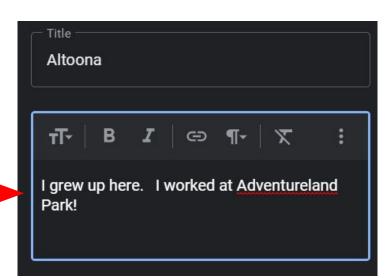

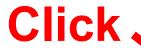

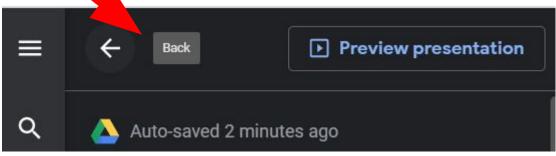

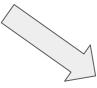

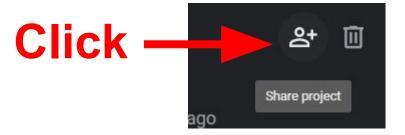

## **Share with Mr. Bodson!**

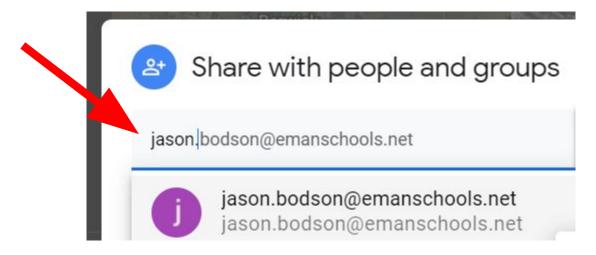

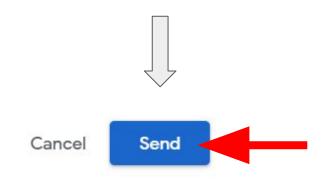